## **PUP Online Document Request System (ODRS)**

### **Make an Online Request**

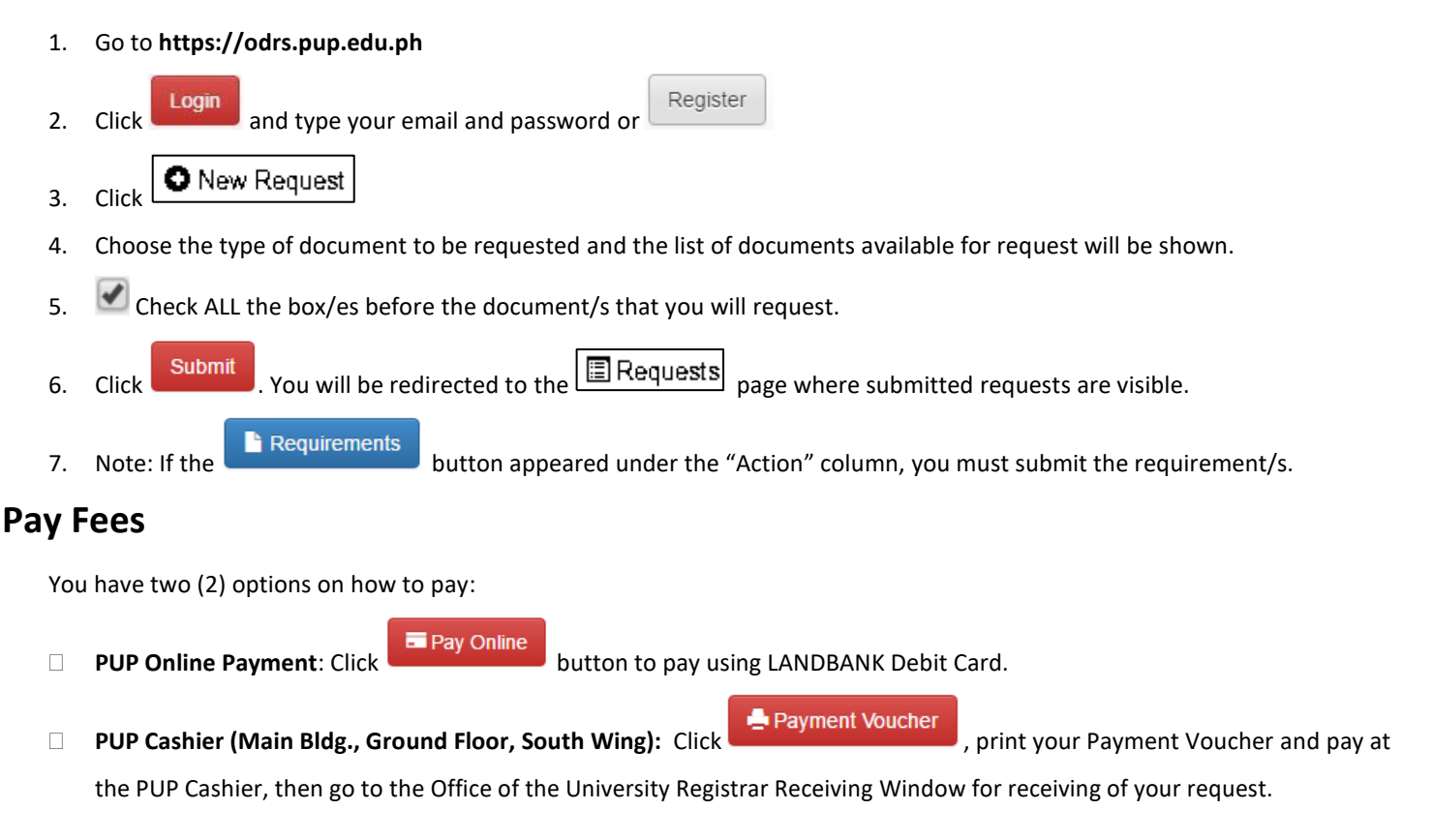

# **Accomplish the General Clearance**

See the  $\blacksquare$  Payment Voucher for instructions.

## **Monitor your Request**

Check your email OR your odrs.pup.edu.ph account to monitor updates pertaining to your request.

#### **Reminders:**

- 1. On your ODRS profile, please upload the required photo. Check the requirements.
- 2. Once request is on process, clients cannot request unless the current request has been released.
- 3. Please read and check the requested document/requirements carefully to prevent error that may cause the delay on the processing of your request.